### **ЛАБОРАТОРНА РОБОТА №1-1. ВИКОРИСТАННЯ ЕЛЕКТРОННИХ ТАБЛИЦЬ EXCEL ДЛЯ ОБЧИСЛЕННЯ ВИБІРКОВИХ ХАРАКТЕРИСТИК ДАНИХ ТЕСТУВАННЯ**

### **Мета. Ознайомитися з методами описової і аналітичної статистики**

#### **ТЕОРЕТИЧНІ ВІДОМОСТІ**

**Математична статистика** поділяється на дві основні галузі: описову і аналітичну статистику.

**Описова статистика** охоплює методи опису статистичних даних, представлених у формі таблиць, розподілів.

**Аналітична статистика** або теорія статистичних висновків орієнтована на обробку даних, одержаних в ході експерименту чи дослідження, з метою формулювання висновків, що мають приклане значення для різнманітних галузей людської діяльності.

**1. Використання спеціальних функцій в Еxcel**

Cеред функцій Excel имеется є ряд спеціальних функцій, які призначені для обчислення вибіркових характеристик.

Функція **СРЗНАЧ** обчислює середнє арифметичне із декількох масивів (аргументів) чисел. Аргументиы *число1, число2, ... —* це від 1 до 30 масивів для яких обчислюється середнє.

Функція **МЕДИАНА** дозволяє одержати медіану заданної вибірки. Медіана - це елемент вибірки, число елементів виборкі зі значеннями більше якого і менше якого рівне.

Функція **МОДА** обчислює значення елемента, який найбільш часто зустрічається у виборці.

Функція **ДИСП** дозволяє оцінити дисперсиі за вибірквими даними.

Функція **СТАНДОТКЛОН** обчислює стандартне відхилення.

Функція **ЭКСЦЕСС** обчислює оцінку ексцесу за вибірковими даними.

Функція **СКОС** дозволяє оцінити асиметрію вибіркового розподілу.

Функція **КВАРТИЛЬ** обчислює квартиль розподілу. Функція має формат **КВАРТИЛЬ**(масив, значення), де *масив* – інтервал клітинок, що містять значения СВ; *значення* визначає, яка квартиль повинна бути знайдена (0 – мінімальне значення, 1 – нижня квартиль, 2 – медіана, 3 – верхня квартиль, 4 – максимальне значення розподілу).

**Приклад 1.** Провести статистичний аналіз методом описової статистики відповідей респдента на завдання двох тестів, що мають однакову кількість завдань і однаковий тестовий бал (10 завдань, максимальний бал 55).

# ©Кух А.М., 2015 р.  $\parallel$  Моделі і методи IRT: Лабораторна робота №1

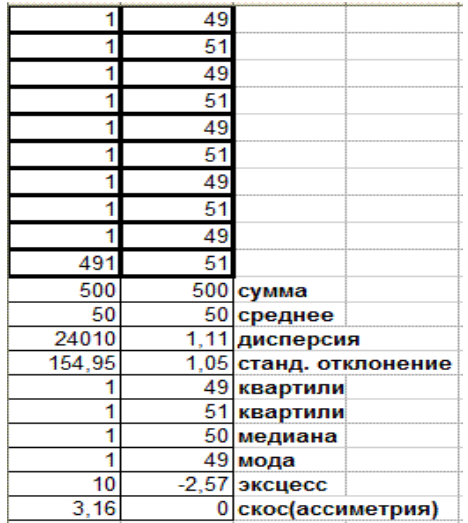

### **2. Використання інструменту Пакет аналізу**

В пакеті Excel крім майстера функцій є набір більш потужних інструмнтів для роботи з кількома вибірками і поглибленим аналізом даних, який называється **Пакет анализа**, який може бути використаний для розв'язання задач статистичної обробки вибіркових даних.

Для установки пакету **Анализ данных** в Excel необхідно:

- в меню **Файл** виверіть кнопку **Параметры Еxcel**;

- у списку, що з'явився виберіть **Надстройти Пакет анализа** і натисніть кнопку **Перейти**.

Для використання статистичного пакету аналізу даних необхідно:

- вказати курсором миші на пункт меню **Данные** і клацнути на пункті **Анализ данних** лівою кнопкою миші;
- вибрати рядок **Описательная статистика** и натиснути кнопку **Оk**
- в діалоговому вікні вказати **вхідний інтервал**, тобто есть ввести адреси клітинок, що містять дані для аналізу;
- вказати **вихідний інтервал**, тобто ввести зсилку на клітинку, в яку будуть виведені результати анализу;
- в розділі **Группирование** перемикач встановити в положення за стовпцями або за рядками;
- встановити прапорець в полі **Итоговая статистика і** натиснутиь **Ок.**

## *ПРАКТИЧНЕ ЗАВДАННЯ*

1. Спостереження відвідування чотирьох позакласних заходів в експериментальному (20 чоловік) і контрольному (30 чоловік) класах дали значения (відповідно): 18, 20, 20, 18 и 15, 23, 10, 28. Потрібно знайти среднє значення, стандартне відхилення, медіану і квартилі цих даних.

2. Знайти среднє значення, медіану, стандартне відхилення і квартилі результатів бігу на дистанцію 100 м у групі студентів (с): 12,8; 13,2; 13,0; 12,9; 13,5; 13,1.

3. Визначити верхнюю і нижнюю квартиль, вибіркову асиметрію і ексцес для даних тестування ЗНО для студентів групи з математики: 164, 160, 157, 166, 162, 160, 161, 159, 160, 163, 170, 171.

4. Знайти найбільш популярний туристичний маршрут із чотирьох, що реализується фірмою, якщо за тиждень послідовно були реалізовані наступні маршрути: 1, 3, 3, 2, 1, 1, 4, 4, 2, 4, 1, 3, 2, 4, 1, 4, 4, 3, 1, 2, 3, 4, 1, 1, 3.

5. В рабочій зоні производились замеры концентрации вредного

вещества. Получен ряд значений (в мг./м<sup>3</sup>): 12, 16, 15, 14, 10, 20, 16, 14, 18, 14,

15, 17, 23, 16. Необходимо определить основные выборочные характеристики